**Natalia BOROWIEC, Anna PULAK**

# WYKORZYSTANIE OPERACJI NA CHMURZE PUNKTÓW WE WSPOMAGANIU ANALIZY TRANSPORTU PONADNORMATYWNEGO

*W niniejszym artykule zaprezentowano budowę i realizację autorskiego algorytmu symulującego ruch pojazdu wielkogabarytowego wraz z badaniem kolizji ścieżki przejazdu z wykorzystaniem chmury punktów obrazującej elementy terenu. Przeprowadzone symulacje i analizy zostały opracowane na przykładzie transportu łopaty turbiny wiatrowej. Do implementacji algorytmu wykorzystano język programowania Python wraz z bibliotekami PCL oraz NumPy.*

### **WSTĘP**

W Polsce najwięcej ładunków przewożonych jest transportem drogowym. Współcześnie w tyle pozostaje transport kolejowy. W przypadku konieczności przewozu obiektów wielkogabarytowych często najtańszą opcją jest wykorzystanie kolei oraz żeglugi morskiej i śródlądowej. Jednak zdarza się, że nie ma możliwości innej niż wykorzystanie infrastruktury drogowej. Ma na to wpływ gęstość sieci kolejowej i kanałów żeglownych. Konieczność dostawy typu "door to door" ładunków powoduje, że coraz częściej korzysta się z transportu mieszanego. Wynika to również z optymalizacji kosztów transportu.

Jednym z przykładów ładunków nie normatywnych są części turbin wiatrowych. Elektrownie wiatrowe są z reguły lokalizowane na obszarach wiejskich oddalonych od ścisłej zabudowy. Mimo to, przy ich transporcie często trzeba dostosować infrastrukturę drogową. Obecnie obserwuje się tendencje w zakresie produkcji coraz większych turbin. Transportowane części są wymagające pod względem zarówno ciężaru jak i wielkości. Przykładem może być łopata wirnika, która zazwyczaj nie pozwala na podział elementu i musi być transportowana jako całość. Ich długość może wynosić nawet 65m. Dlatego w przypadku transportu takich elementów bardzo ważne jest odpowiednie wcześniejsze przygotowanie trasy. Mapy przeszkód i warunków technicznych dróg są dostępne wyłącznie dla dróg ważnych dla transportu tranzytowego. W przypadku dróg lokalnych konieczna staje się inwentaryzacja, która umożliwi sprawdzenie, czy przy istniejących warunkach możliwy będzie przejazd pojazdu i ładunku o zadanych parametrach. Jednym ze sposobów pozyskania takich danych może być "chmura punktów". Taki zbiór punktów można pozyskać poprzez wykonanie skaningu mobilnego, lotniczego, czy też wpasowania zdjęć cyfrowych. Wynikowa chmura punktów może być podstawą do wykrywania elementów drogi, które przy transporcie nie normatywnym będą musiały zostać usunięte lub przebudowane.

# **1. BUDOWA DRÓG W KONTEKŚCIE RUCHU POJAZDÓW PONADNORMATYWNYCH**

W polskim prawie istnieją dwie definicje dróg publicznych. Pierwsza, w ustawie z dnia 21 marca 1985 r. o drogach publicznych, postrzega drogę w kategoriach technicznych i definiuje jako "budowle wraz z drogowymi obiektami inżynierskimi, urządzeniami oraz instalacjami, stanowiącą całość techniczno-użytkową, przeznaczoną do prowadzenia ruchu drogowego, zrealizowaną w pasie drogowym"[1]. Inną definicję przedstawia Prawo o ruchu drogowym, dostrzegając przede wszystkich jej elementy i funkcje, opisuje jako "wydzielony pas terenu składający się z jezdni, pobocza, chodnika, drogi (ścieżki) dla pieszych lub drogi (ścieżki) dla rowerów, łącznie z torowiskiem pojazdów szynowych znajdującym się w obrębie tego pasa, przeznaczony do ruchu lub postoju pojazdów, ruchu pieszych, jazdy wierzchem lub pędzenia zwierząt"[2].

#### **1.1. Podział dróg**

Drogi dzielimy ze względu na wymagania techniczne (klasa drogi) i jej funkcję (kategorię drogi). Minister Transportu i Gospodarki Morskiej w rozporządzeniu w sprawie warunków technicznych jakim powinny odpowiadać drogi i ich usytuowanie określa następujące klasy [6]: autostrady (A), drogi ekspresowe (S), drogi główne ruchu przyśpieszonego (GP), drogi główne (G), drogi zbiorcze (Z), drogi lokalne (L), drogi dojazdowe (D).

W ustawie o drogach publicznych z dnia 21 marca 1985 r. zamieszczono następujący podział kategorii dróg [1]: drogi krajowe (należą do niej klasy A, S i GP), drogi wojewódzkie (GP lub G), drogi powiatowe (GP, G i Z), drogi gminne (GP, G, Z , L, D).

#### **1.2. Przekrój poprzeczny drogi i elementy charakterystyczne**

W zależności od położenia drogi w terenie zabudowanym lub poza jego granicami oraz klasy drogi, tworząca ją infrastruktura może się różnić.

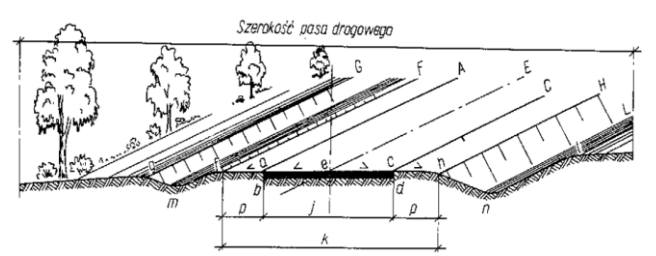

*Rys. 1. Przekrój poprzeczny drogi, Opis: k- korona drogi, j - jezdnia, p - pobocza, HL - rowy drogowe [3]*

Do podstawowych elementów budowy drogi należą (rys. 1.):

- pas drogowy wydzielony pas terenu, przeznaczony na drogę i jej urządzenia. W przypadku drogi publicznej stanowi wydzieloną działkę ewidencyjną.
- korona drogi na którą składa się jezdnia, pobocze i pas dzielący.

– jezdnia - to część drogi przeznaczona do ruchu pojazdów.

W szerokości pasa drogowego umieszczone są też elementy tj.: znaki drogowe, bariery ochronne, separatory. Odpowiednie rozporządzenia i ustawy wskazują bezpieczne położenie ich w przekroju trasy.

Szerokość pasów ruchu jest uzależniona od klasy drogi [4]. W przypadku wyższych klas dróg jezdnie, po których pojazdy poruszają się w jednym kierunku oddzielone są pasem dzielącym od jezdni o przeciwnym kierunku. W poniższej tabeli (tabela 1) zamieszczono minimalne wymiary pasa drogowego. W nawiasie umieszczono wartości dopuszczone w szczególnych przypadkach.

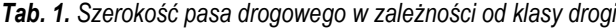

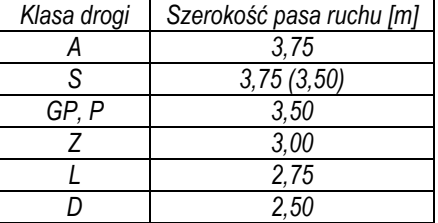

### **1.3. Skrajnia drogowa**

W przypadku analiz przejazdu ważne jest pojęcie skrajni drogi, czyli "wolnej, niezabudowanej przestrzeni nad jezdnią oraz występującą nad pasami awaryjnymi, poboczami utwardzonymi, opaskami zewnętrznymi i w określonym zakresie nad pasami dzielącymi, która przeznaczona jest do prowadzenia ruchu pojazdów, ich zatrzymywania się lub postoju"[6]. Można wydzielić skrajnię pionową (nad jezdnią) oraz skrajnię poziomą (jezdnia z przylegającym terenem). Skrajnia pozioma obejmuje 0.5 m gruntowego pobocza, lub w przypadku jezdni ograniczonej - 0.5 m terenu przy krawężniku. W skrajnie nie mogą zachodzić żadne obiekty infrastruktury, na przykład słupy oświetleniowe. W przypadku skrajni pionowej wysokość uzależniona jest od klasy drogi. W tabeli 2 zamieszczono graniczne wartości wysokości skrajni, oraz w nawiasach wartości minimalne dopuszczalne w przypadku remontu lub zgody zarządcy.

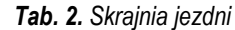

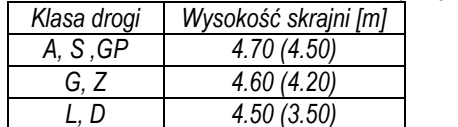

#### **1.4. Promienie łuku kołowego drogi w planie**

Promień łuku kołowego w planie określa rozporządzenie Ministra Transportu i Gospodarki Morskiej z dnia 2 marca 1999 r. w sprawie warunków technicznych, jakim powinny odpowiadać drogi publiczne i ich usytuowanie. Uzależnia on jego wartości od: klasy drogi, obecności krawężników po jednej lub obu stronach, prędkości miarodajnej i projektowej oraz od pochylenia poprzecznego drogi. Dla dróg klasy G i wyższej oraz przy maksymalnym pochyleniu poprzecznym (7%) minimalny promień łuku może wynieść poniżej 80 metrów, ale tylko w uzasadnionych przypadkach. Jednak w większości sytuacji jest dużo większy. Dla klas niższych dopuszczalne wartości promienia łuków kołowych są znacznie mniejsze. Dla prędkości projektowej 60 km/h i pochylenia poprzecznego jezdni jak na odcinku prostym promień łuku kołowego musi być większy od 600 metrów, z kolei dla przypadku prędkości 30 km/h i pochylenia poprzecznego 7% wynosi 30 m.

#### **1.5. Pojazdy ciężarowe służące do przewozu części turbin wiatrowych**

Na drogach porusza się wiele rodzajów pojazdów. Za pojazd samochodowy uważany jest pojazd wyposażony w silnik, którego konstrukcja umożliwia jazdę z prędkością przekraczającą 25 km/h. Podstawowe parametry opisujące pojazd [5] to:

- długość (odległość pomiędzy skrajnymi punktami pojazdu mierzona równolegle do osi podłużnej),
- szerokość (odległość między skrajnymi punktami poprzecznego obrysu pojazdu mierzona równolegle do płaszczyzny jezdni),
- wysokość (odległość między płaszczyzna jezdni i równoległą do niej płaszczyzną przechodzącą przez najwyżej położony punkt pojazdu nieobciążonego),
- zwis przedni i tylny (odległość między przodem lub tyłem pojazdu a najbliższą osią kół).

W zależności od kraju różnią się dopuszczalne wymiary pojazdów. Dostosowanie i planowanie infrastruktury musi zapewniać swobodny ruch pojazdów spełniających normy - uznanych za typowe. Samochody ciężarowe, jako jedne z większych pojazdów pojawiających się na drogach wyznaczają minimalne parametry trasy: promienie zakrętów, szerokości jezdni i nachylenia. Do pojazdów ciężarowych należy ciągnik samochodowy, czyli pojazd konstrukcyjnie dostosowany wyłącznie do ciągnięcia przyczepy, który może być siodłowy lub balastowy.

W przypadku transportu części wiatraków mamy do czynienia z ładunkiem niepodzielnym, czyli takim, który bez niewspółmiernie wysokich kosztów lub ryzyka powstania uszkodzenia ładunku nie może być rozdzielony. Transport taki zostaje zakwalifikowany wtedy jako nie normatywny czyli pojazdy, które są do niego wykorzystywane mają "nacisk osi wraz z ładunkiem lub bez ładunku większy od dopuszczalnych, przewidzianych dla danej drogi w przepisach o drogach publicznych, lub którego wymiary lub rzeczywista masa całkowita wraz z ładunkiem lub bez niego jest większa od dopuszczalnych"[2] .

W przypadku opisu ruchu dużych pojazdów pojawiają się opracowania pokazujące zachowywania pojazdu podczas skrętu. W książce "Inżynieria ruchu drogowego: teoria i praktyka" [6] opisany jest sposób wyznaczenia korytarzy ruchu ciągnika siodłowego (rys. 2) arytmetycznie za pomocą poniższego wzoru 1. Szerokość korytarza jest liczona na podstawie wielkości pojazdu oraz promienia skrętu. Poszczególne parametry w równaniu tłumaczy rysunek 2.

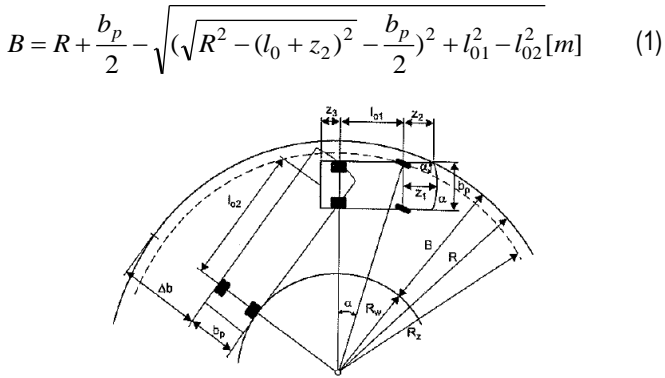

*Rys. 2. Parametry do wyznaczania korytarzy ruchu ciągnika siodłowego [6].*

Innym sposobem jest korzystanie z tzw. szablonów do wyznaczania korytarzy ruchu (rys. 3). Przykłady takie można znaleźć w literaturze dotyczącej projektowania dróg. Dla transportu nie normatywnego odpowiednie wytyczne definiuje wytwórca elementu. W przypadku producenta turbin Gemesa podawane są wzory dla

różnych wielkości łopat umożliwiające wyznaczenie szerokości drogi w zależności od promienia wewnętrznego skrętu.

Inaczej podchodzi do problemu producent turbin Vestas przekazując wytyczne jako szablony, które należy dopasować do sytuacji.

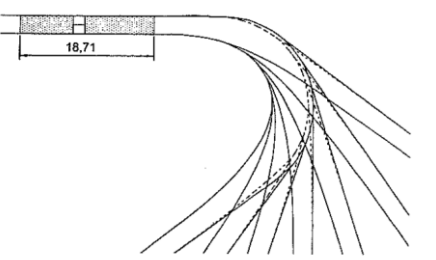

*Rys. 3. Przykłady szablonów do wyznaczania korytarzy ruchu. Samochód ciężarowy z przyczepą [6].*

### **2. CHMURA PUNKTÓW JAKO JEDNA Z METOD PRZEDSTAWIENIA OBIEKTU PASA DROGOWEGO WRAZ ZE SKRAJNIĄ**

Jedną z metod wizualizacji otaczającej nas przestrzeni jest tzw. "chmura punktów". Chmura punktów to zapis dyskretny punktów w danym układzie współrzędnych. Zbiór punktów rozproszonych można pozyskać technologiami skanowania lub poprzez dopasowaniu zdjęć cyfrowych, czyli znalezieniu tego samego miejsca na analizowanych obrazach (ang. *image matching*). Skaning laserowy w dużym uproszczeniu można określić jako pomiar biegunowy, czyli pomiar odległości w zadanych interwałach. Natomiast współrzędne punktów wyznaczane są na podstawie kąta poziomego, pionowego i odległości [7].

Rozwój dostępnego na rynku oprogramowania umożliwił generowanie chmury punktów ze zdjęć wykonanych średniej klasy aparatem fotograficznym. Algorytmy zawarte w takich oprogramowaniach opierają się na wydobyciu dużej ilości punktów wiążących na zdjęciu, które następnie testowane są w celu wydobycia punktów homologicznych. Gdy połączenie zdjęć i wyznaczenie elementów orientacji zewnętrznej zostanie wykonane z zakładana dokładnością, na jego podstawie można wygenerować gęsta chmurę punktów. Dopasowanie może być rozwiązane przy użyciu stereogramu, albo identyfikacji tożsamych punktów na wielu zdjęciach. Wyszukiwanie odpowiadających sobie fragmentów dwóch obrazów nie dotyczy pojedynczych punktów, a bardzo małych części obrazu, które reprezentowane są przez tzw. prymitywy (ang. *prymitives*). Są to cechy wyekstrahowane z obrazów lub gęstość optyczna (piksel w barwach szarości). Dopasowanie fragmentów opiera się na wykorzystaniu współczynnika korelacji krzyżowej (ang. *cross correlation*). W zależności od użytych prymitywów rozróżniamy trzy metody dopasowania: ABM (ang. *Area Based Matching*) - dopasowanie powierzchni, FBM (ang. *Feature Based Matching*) - dopasowanie w oparciu o cechy i dopasowanie relacyjne lub symboliczne.

# **3. ANALIZA TRANSPORTU ŁADUNKU PONADNORMATYWNEGO PO DROGACH PUBLICZNYCH**

Biorąc pod uwagę transport drogowy można do ładunku ponadnormatywnego uwzględniać jego masę, jak również gabaryty. W drugim przypadku, jeżeli ładunek jest długi to konieczna jest obsługa pilotów, którzy dbają o bezpieczeństwo ruchu i ładunku. Do długich ładunków można zaliczyć elementy mostów, wiaduktów, elektrowni wiatrowych (turbiny wiatrowe). W takim przypadku w trakcie projektowania trasy przejazdu trzeba zabrać pod uwagę

szerokość dróg, promienie zakrętów, występowanie znaków, słupów, wysokość i szerokość przejazdu pod wiaduktami i mostami oraz ich dopuszczalne obciążenie w przypadku przejazdu nimi. Czasami niezbędne jest wydłużenie trasy w celu ominięcia przeszkód, a nawet konieczność usunięcia elementów zabudowy tj. słupy, znaki, lampy, reklamy, czy też przebudowa skrzyżowań i rond oraz podnoszenie trakcji. Dlatego bardzo ważne jest dobre zaplanowanie transportu, które to ograniczy liczbę koniecznych zmian oraz pozwoli na zmniejszenie kosztów poniesionych przez odbiorcę transportu.

Na etapie projektu, inwestor musi znać dokładne wymiary załadunku. W tym artykule przeanalizowano transport turbiny wiatrowej, gdzie najbardziej problematyczną częścią do przewozu jest łopata wirnika, która osiąga 50m długości. Zazwyczaj nie jest możliwe podzielenie jej na mniejsze części i złożenie ich na placu budowy. Znając wymiary można wykonać symulację przejazdu w miejscach gdzie istnieje podejrzenie, że nie będzie wystarczającej przestrzeni. W zależności od producenta turbin wiatrowych wytyczne dotyczące szerokości jezdni, wielkości łuków, możliwych nachyleń różnią się. Niektórzy przedstawiają szablony uzależnione od promienia łuku drogi, inni podają minimalne promienie dla ciężarówki i obszaru zajętego przez wystające części. Analizę przejazdu rozpoczyna się od zebrania danych przestrzennych dotyczących obszaru symulacji. Na początku może być to ortofotomapa o wysokiej rozdzielczości geometrycznej (ok. 10cm). W programie CAD zostaje wczytana ortofotomapa, tak aby była w skali 1:1. Mając już wcześniej przygotowany model zestawu ciężarówki z załadowaną łopatą (z ustaloną odległością osi naczepy i ciągnika), można wykonać symulację poprzez odpowiednie kopiowanie i przesuwanie z obrotem zestawu. Konieczne jest zachowanie promienia skrętu zestawu, który znany jest od producenta turbiny. Minimalny wynosi ok. 40 m. W symulacji sprawdzane jest wewnętrzne skręcenie pomiędzy ciężarówką, a ciągnięta naczepą. Gdy trasa zostanie zasymulowana na całym odcinku, początkowo sprawdzane jest czy, przy zachowaniu dopuszczalnego promienia skrętu, możliwe jest zmieszczenie się kół transportu w krawędziach jezdni widocznych na ortofotomapie. Gdy nie, wówczas dany odcinek będzie wymagał utwardzenia albo nie będzie przez niego możliwy przejazd. W kolejnym kroku sprawdza się czy nie zachodzą konflikty z obiektami położonymi w pobliżu skrętu. W zależności od piksela terenowego mniejsze elementy (znaki, ogrodzenia) mogą nie być widoczne, przydatne będą wtedy fotografie wykonane bezpośrednio w terenie. Symulacje sprawdzane są przy wykorzystaniu różnych promieni skrętu i długości rozstawu ciągnik - naczepa. Do symulacji można wykorzystać mapę zasadniczą pozyskaną z Ośrodka Dokumentacji Geodezyjnej i Kartograficznej. Ostateczny przebieg transportu zostaje zaprojektowany na mapie do celów projektowych (rys.4).

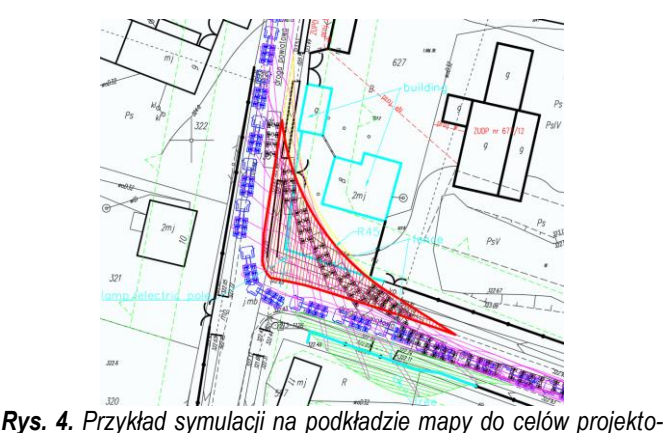

*wych - źródło: Green Power Development.*

Od strony prawnej transport drogowy części turbin wiatrowych kwalifikowany jest do transportu nienormatywnego (inaczej wielkogabarytowego), czyli niespełniających dozwolonych wymiarów pojazdu. Dlatego dla takiego typu transportu musi zostać wydane pozwolenie w formie decyzji administracyjnej i wniesienie opłaty [2].

### **4. OBSZAR TESTOWY I DANE ŹRÓDŁOWE**

Badania i symulacje przeprowadzono na podstawie skrzyżowania ulicy Władysława Łokietka z Tadeusza Makowskiego w Krakowie (Rys. 5).

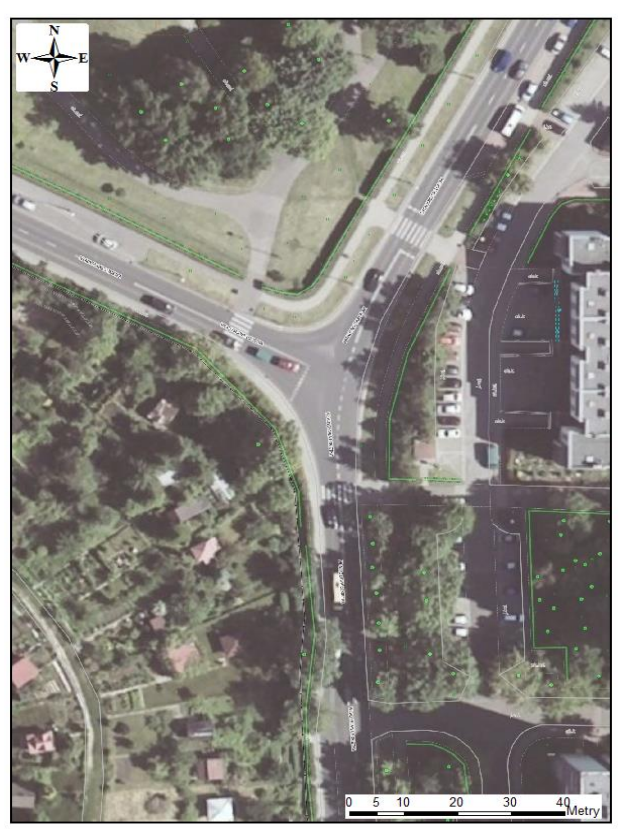

*Rys. 5. Mapa terenu wykonania pomiaru wraz z ortofotomapą.*

#### **4.1. Pozyskanie chmury punktów**

Na początku badań wygenerowano chmurę punktów. W tym celu wykonano 111 zdjęć skrzyżowania ulicy Władysława Łokietka z Tadeusza Makowskiego. Zdjęcia wykonano aparatem Nikon D5500 o obiektywie zmiennoogniskowym NIKKOR AF-S DX 18–105 mm f/3,5–5,6G ED VR ustawionym w trakcie wykonywania pomiaru na ogniskową równą 18 mm. Zdjęcia połączono w programie Photoscan i nadano im georeferencję na podstawie trzech punktów charakterystycznych, rozpoznanych w terenie, których współrzędne odczytano z ortofotomapy, a wzajemne odległości pomierzono bezpośrednio w terenie. W oparciu o taki zestaw danych wygenerowana gęstą chmurę punktów. Dokładność odzwierciedlenia sytuacji wynosiła do 10 cm.

#### **4.2. Filtracja chmury punktów**

Chmura punktów została przefiltrowana (oczyszczona) z wykorzystaniem biblioteki PCL (ang. *Point Cloud Library*) napisana w języku C++. Wczytane dane liczyły 2 632 270 punktów. Celem filtracji było zmniejszenie liczby punktów w chmurze jak i usunięcie obserwacji odstających tak, aby objętość plików pozwalała na swobodną manipulację danymi przy zachowaniu wszystkich obiektów reprezentatywnych przez chmurę. Cała chmura została podzielona na sześciany o bokach równych 5cm, a zawarte punkty w każdym z

sześcianów połączone zostały w jeden punkt (jako średnie wartości). Tym zabiegiem rozrzedzono chmurę, pomniejszając ją o 1769070 punktów. W kolejnym kroku został wybrany co 10 punkt, w wyniku czego usunięto kolejnych 80 627 punktów chmury. Następnie przeprowadzono klasyfikację wysokościową punktów, oraz klasyfikację opartą na wpasowaniu wielomianu pierwszego stopnia na każdym obszarze o promieniu 20 cm. Ostatecznie otrzymano chmurę zawierającą 778 082 punktów. Współrzędne punktów zostały zapisane do pliku tekstowego.

#### **4.3. Budowa algorytmu, który symuluję przejazd ciężarówki**

Celem programu było zasymulowanie przejazdu ciągnika siodłowego po zadanej trasie. Zadanie to zrealizowano budując odpowiednią strukturę programu, opartą na klasach, metodach i funkcjach.

Podstawą symulacji jest klasa *Trasa* – która zawiera w sobie uporządkowaną liczbę kolejnych współrzędnych punktów zdefiniowanego toru ruchu. Jest ona budowana w oparciu o wczytaną macierz ze współrzędnymi punktów ze wskazanego pliku tekstowego. Klasa ta zawiera w sobie również inne podstawowe informacje o przebiegu trasy, takie jak: długość kolejnych odcinków, ich nachylenie i azymut matematyczny oraz kilometraż od początku trasy. Główne metody tej klasy służą do podawania informacji o wybranych punktach oraz wyświetlania trasy w formie wykresów 2D i 3D (rys. 6).

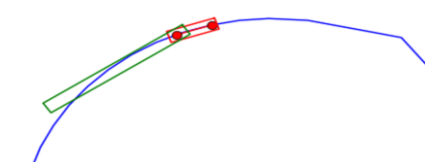

*Rys. 6. Wykres położenia zestawu na trasie w jednym położeniu.*

Drugą klasą jest *Truck* – opisująca obiekt ciągnika i naczepy. Do utworzenia obiektu tej klasy konieczne są podstawowe dane o pojeździe: wymiary przestrzenne, a także wielkości zwisu przedniego i tylnego. Podstawowym założeniem jest generalizacja kształtu obiektu do prostopadłościanu, a także zdefiniowanie punktów charakterystycznych środków symetrii osi kół pojazdu, które podczas symulacji będą poruszać się wzdłuż trasy przejazdu (rys. 7). Dzięki wprowadzonym informacjom obliczane są współrzędne naroży obiektu w układzie lokalnym, które będą wykorzystane w następnej części algorytmu do obliczenia położenia ciągnika lub naczepy w układzie globalnym. Klasa posiada również własne metody służące wyświetlaniu reprezentacji stworzonego obiektu na wykresie 2D i 3D.

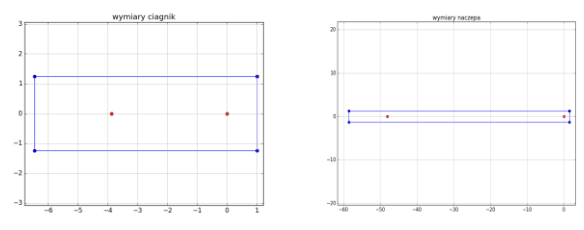

*Rys. 7. Wykres ciągnika i naczepy wygenerowany na obiekcie truck przy użyciu biblioteki Matplotlib.*

Kolejną klasą obiektów jest *WykresDrogi*, dziedziczący po klasie *Trasa*. Zbudowanie takiego obiektu wymaga wcześniejszego zdefiniowania obiektu trasy oraz ciągnika. Na klasie działają metody obliczające pozycję ciągnika wzdłuż trasy oraz wyświetlające jego położenie na wykresie. Metoda *transformuj(nr)* za argument przyjmuje kolejny numer punktu trasy, dzięki któremu wyznacza dwa

punkty w układzie globalnym, na których położone będą punkty reprezentujące osie ciągnika. Wykorzystując znajomość współrzędnych opisujących pojazd w układzie lokalnym (klasa *Truck*) oraz tożsamych punktów w układzie globalnym stosowana jest transformacja płaska Helmerta w oparciu o dwa punkty, przenosząca obiekt "na trasę".

Klasa *WykresDrogiNaczepa* dziedziczy właściwości funkcji po klasie *WykresDrogi,* zaś do utworzenia jej obiektu wymaga dodatkowo zdefiniowania obiektu naczepy. Oprócz metod analogicznych w działaniu do klasy nadrzędnej, posiada funkcje zwracające listy współrzędnych definiujących położenie ciągnika i naczepy w kolejnych punktach trasy. Listy te zostaną użyte przez funkcje badające zawieranie się chmury punktów w poruszającym się wzdłuż trasy obiekcie. Wygenerowana lista współrzędnych punktów zaczyna się od punktu, w którym suma rozstawów ciągnika i naczepy jest większa od kilometrażu trasy.

Kolejne etapy algorytmu wykonywane są poprzez utworzenie obiektu klasy, na podstawie podanych argumentów. Następnie na tym obiekcie wywoływane są kolejne interesujące nas narzędzia.

Poza klasami została utworzona funkcja umożliwiającą zagęszczenie trasy. Na podstawie wskazanej macierzy z współrzędnymi trasy oraz argumentu docelowych odległości pomiędzy punktami, algorytm interpoluje dodatkowe punkty i wstawia pomiędzy istniejące (rys. 7). Wszystkie powyżej opisane operacje napisane zostały w języku Phyton.

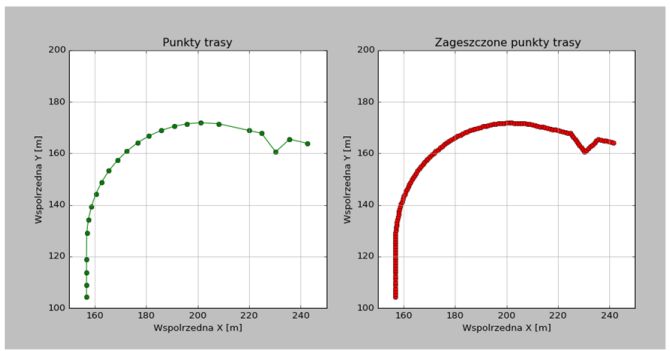

*Rys. 7. Wynik działania funkcji zagęszczania trasy.*

#### **4.4. Algorytm sprawdzający zawieranie się chmury punktów w ścieżce przejazdu**

Założono, że bryłę tworzą trzy pary ograniczających ją równoległych płaszczyzn. Na podstawie równania płaszczyzny oraz współrzędnych punktów można sprawdzić czy dany punkt zawiera się w bryle (rys.8).

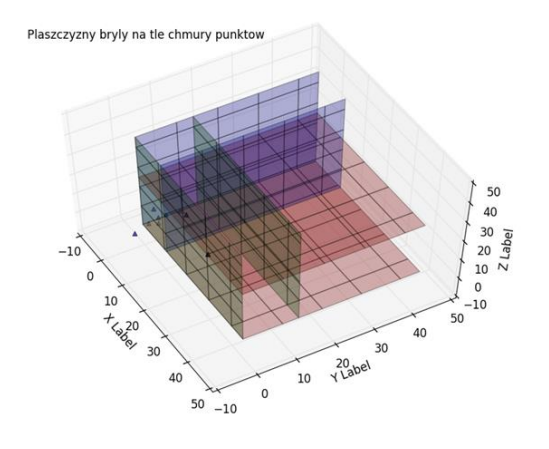

*Rys. 8. Wykres zbudowany do sprawdzenia poprawności tworzonych płaszczyzn i badania zawierania punktów.*

W poprzedniej części otrzymano położenie ciągnika i naczepy, które zapisano jako listę współrzędnych, zawierającą po 4 wierzchołki bryły, dla każdego położenia obiektu wzdłuż trasy. Poprzez określenie minimalnych i maksymalnych współrzędnych pozycji ciągnika i naczepy możliwe było odfiltrowanie punktów leżących poza zakresem symulacji.

Algorytm sprawdza zawieranie się punktów chmury w każdym położeniu pojazdu, osobno dla ciągnika i naczepy. Dla każdego punktu trasy wykonywane są poniżej opisane czynności.

Znając trzy nie współliniowe punkty, można wyznaczyć równanie płaszczyzny określonej przez te punkty. Następnie znając punkt przechodzący przez równoległą ścianę bryły obliczono współczynniki drugiej płaszczyzny. Powtórzono te czynności dla dwóch pozostałych par płaszczyzn.

W kolejnym etapie obliczana jest odległość pomiędzy punktem, a dwoma płaszczyznami równoległymi. Gdy suma tych odległości jest równa dystansowi pomiędzy dwoma płaszczyznami, wtedy punkt zawiera się między dwoma równoległymi ścianami bryły. Gdy ten warunek jest spełniony dla trzech par płaszczyzn, punkt chmury zostaje zapisany do nowej zmiennej i usunięty ze zbioru badanej chmury punktów.

Dzięki temu raz zawierający się punkt nie będzie sprawdzany ponownie. W rezultacie otrzymujemy dwie chmury: jedną z punktami, które nie wchodzą w kolizje z przejazdem i drugą, pokazującą dane zawarte w trasie.

### **5. DZIAŁANIE ALGORYTMU NA PRZYKŁADZIE**

Działanie algorytmu sprawdzono na danych rzeczywistych modeli pojazdów. Wymiary ciągnika: długość: 7.45m, szerokość: 2.50m, wysokość: 3.60m, zwis przedni: 1.00m, zwis tylny: 2.58m. Wymiary naczepy: długość: 60m, szerokość: 2.55m, wysokość: 3.60m, zwis przedni: 1.50m, zwis tylny: 10.43m

Trasa została zaprojektowana na podstawie linii narysowanej w oparciu o ortofotomapę oraz chmurę punktów. Linia składała się z odcinków prostych i krzywych, którą podzielono na punkty odlegle od siebie o 1 metr. Współrzędne tych punktów wyeksportowano do pliku tekstowego.

Po wprowadzeniu modeli pojazdów oraz ścieżek otrzymano symulację trasy przejazdu ciągnika i naczepy (rys. 9).

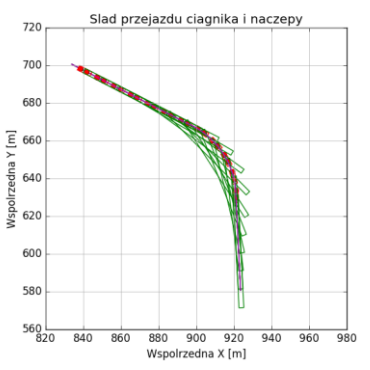

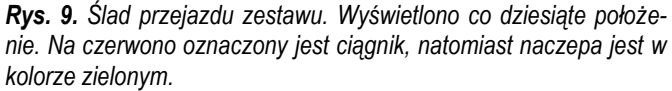

W napisanym programie jest możliwość wyeksportowania chmury punktów do osobnego pliku, które wychodzą poza skrajne współrzędne położeń zestawu. Na pozostałych punktach przeprowadzana jest analiza zawierania chmury w trasie ciągnika i sprawdzanie korytarza trasy naczepy (rys.10). W kolejnym kroku sprawdzana jest kolizja naczepy z chmurą punktów i analogicznie zapisana do osobnego pliku (rys.11).

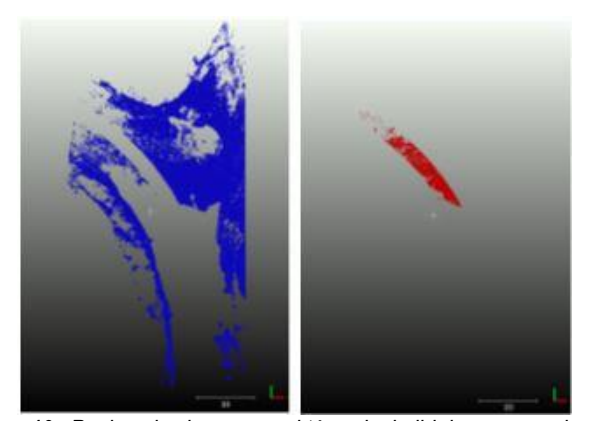

*Rys. 10. Po lewej: chmura punktów nie kolidująca z przejazdem ciągnika - zrzut z góry. Po prawej: chmura punktów kolidująca z przejazdem ciągnika - zrzut z góry.* 

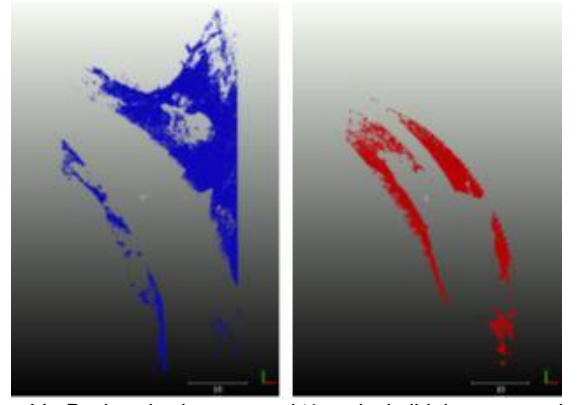

*Rys. 11. Po lewej: chmura punktów nie kolidująca z przejazdem ciągnika i naczepy - zrzut z góry. Po prawej: chmura punktów kolidująca tylko z przejazdem naczepy - zrzut z góry.*

#### **5.1. Sprawdzenie poprawności działania algorytmu**

W celu sprawdzenia działania algorytmu przeprowadzono symulację przejazdu za pomocą dwóch innych metod. Pierwszą symulację wykonano ręcznie na bazie modelu udostępnionego przez firmę Green Power Development. Natomiast druga symulacja zrealizowana została z wykorzystaniem wersji demonstracyjnej programu Vehicle Tracking.(rys. 12).

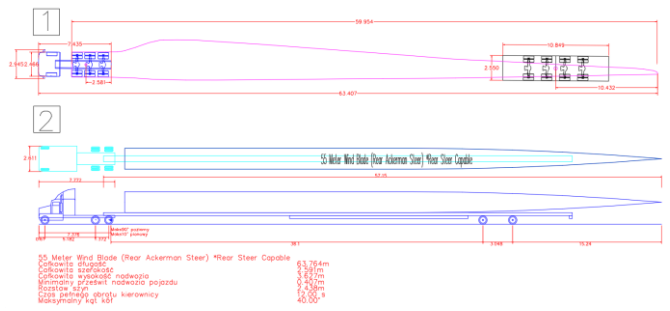

*Rys. 12. Przykład pojazdów do symulacji transportu łopat: 1. Model udostępniony przez firmę Green Power Development, 2. Model z biblioteki programu Vehickle Tracking*

Modele wykorzystane do kontroli są o zbliżonych wymiarach co dane zastosowane w autorskim programie. W modelu firmy Green Power jest nieco większa szerokość części łopaty. Nie wpływa to jednak na porównywany wynik symulacji, ponieważ część ta wystaje po stronie prawej pojazdu i znajduje się po zewnętrznej zakrętu. Ruch pojazdu i naczepy przeprowadzono po ścieżce, która została wprowadzona do programu. Na rysunku 13 widać, że ciągnik nie wchodzi w kolizję z żadnym elementem, natomiast naczepa dotyka żywopłotu umieszczonego po wewnętrznej stronie zakrętu. Koniec łopaty zachodzi też na teren pasma zieleni położonego po stronie wschodniej. Porównując symulację przeprowadzoną metodami klasycznymi z wynikiem algorytmu widać, że wyznaczone zajęte obszary i punkty kolizji są takie same. Na chmurze pokazującej kolizje naczepy z sytuacją widoczny jest żywopłot położony po stronie wewnętrznej zakrętu oraz drzewo położone po zewnętrznej stronie (rys. 14).

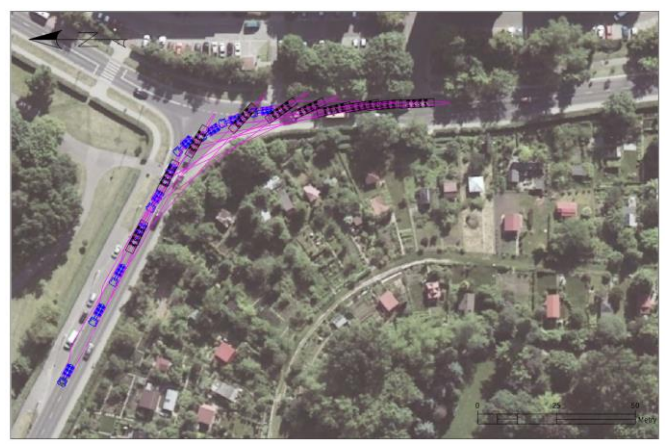

*Rys. 13. Symulacja wykona "ręcznie" na podkładzie ortofotomapy.*

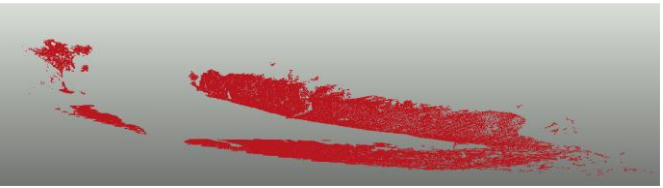

*Rys. 14. Punkty kolizji naczepy.*

Drugą symulację wykonano za pomocą wersji demonstracyjnej programu Vehicle Tracking. Zastosowany model zamieszczony był w wbudowanej bibliotece (rys. 12). Wykorzystany model był o zbliżonych rozmiarach do modeli stosowanych w pozostałych symulacjach, ale różnił się odległością rozstawu kół. Za pomocą wbudowanej funkcji wskazano linię, wzdłuż której program przeprowadził symulację, tworząc zewnętrzne linie obrysu obszaru zajmowanego przez zestaw. Automatycznie zostały wstawione pojazdy w pierwszym i ostatnim położeniu. Dla lepszej wizualizacji ręcznie wstawiono dwie dodatkowe pozycje pojazdu. Jak widać na rysunku 14 model programu Vehicle Tracking domyślnie nie symuluje skrętności osi kół naczepy, które wykorzystywane są w nowoczesnych zestawach. Naczepa jest ciągnięta, przez co teren jaki zajmuje w czasie skrętu jest dużo większy i nie spełnia kryteriów porównania z analizą wykonaną autorskim programie.

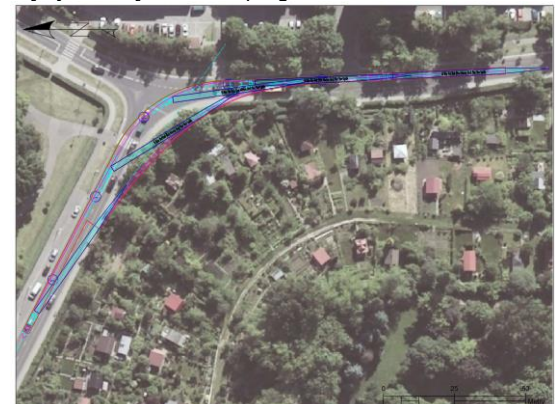

*Rys. 14. Symulacja wykonana za pomocą programu Vehicle Tracking.*

#### **5.2. Wnioski**

Istnieje wiele możliwości rozwiązania zagadnienia symulacji ruchu pojazdów oraz sprawdzania zawierania się punktów w bryłach. W zaprezentowanym algorytmie starano sie wykorzystywać istniejące biblioteki i zastosować predefiniowane funkcje, by zminimalizować niepotrzebny nakład pracy.

W bibliotece PCL zaimplementowane algorytmy filtracji są podobne jak w specjalistycznym oprogramowaniu CloudCompare. Dzięki wykorzystaniu tej biblioteki można zbudować skrypt filtracji, który znajduje zastosowanie na innych zestawach danych. Kluczowa jest kolejność wykonywanych filtracji oraz dobór odpowiednich parametrów. Niestety w funkcjach tych nie ma możliwości zapisu do odrębnego pliku usuniętych punktów. Dokumentacja biblioteki PCL dostępnej w języku C++ jest obszerna i posiada wiele przykładów skryptów, ale biblioteka zaadaptowana do języka Python nie posiada wszystkich funkcji oraz jest gorzej udokumentowana. Dlatego zaleca się korzystanie z kodu źródłowego biblioteki na portalu github.

Czas działania programu jest w dużym stopniu uzależniony od ilości punktów w chmurze. Zaimplementowany algorytm wymaga wielu iteracji przez co czas wykonania jest długi. O ile czas przeprowadzenia symulacji przejazdu trwa tylko minutę, to sprawdzenie każdego położenia obiektu na trasie zajmuje programowi około 2.5 minuty. Przy pomnożeniu przez liczbę współrzędnych wierzchołków trasy oraz osobne sprawdzanie ciągnika i naczepy daje całkowity czas pracy programu około 10 godzin. Istniejące biblioteki w języku Python nie mają wbudowanych funkcji umożliwiających szybkie sprawdzenie zawierania się punktów chmury w bryle. W celu usprawnienia szybkości wykonywania analiz, można by zastosować bibliotekę VKT (ang. *Visualization Toolkit*), ale ta dostępna w języku Python jest słabo udokumentowana i nie ma wielu przykładów. Jednak jest to miejsce gdzie można by rozwijać badania w przyszłości.

W badaniach do rysowania wykresów korzystano z biblioteki matplotlib. Wizualizacje 2D dla symulacji przejazdu zastawu były sprawnie generowane przez program, niestety gdy chciano wyświetlić chmurę punktów w 3D były problemy z jego utworzeniem i edycją. Dlatego nie wyświetlano całej chmury, zamiast tego ograniczano się tylko do pewnych zakresów.

Na wynikowej chmurze można zaobserwować "ząbki" (rys.15) spowodowane tym, że opisany ruch pojazdu jest w formie dyskretnej. Aby zmniejszyć taki efekt należałoby zagęścić współrzędne trasy, ale odbyłoby się to kosztem czasu wykonywania pracy przez programu.

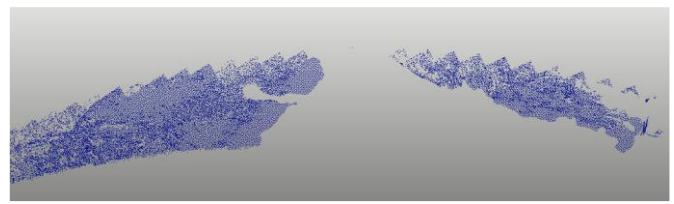

*Rys. 15. Wpływ gęstości wierzchołków trasy na wynik.*

Przy przejeździe ciągnika widać, ze część chmury zakwalifikowanej do kolizji z pojazdem należy do powierzchni jezdni. Jest to spowodowane nie dostosowaniem wysokości prześwitu zestawu nad jezdnią oraz niedokładnością orientacji zewnętrznej chmury. Wniosek z tego taki, że w przypadku działania na chmurze punktów kluczowa jest optymalizacja działań algorytmów. Stosowana w programie biblioteka NUMBA przyśpiesza obliczenia oparte na bibliotekach NumPy użytych w skrypcie, lecz zastosowanie wartości domyślnych kompilatora nie jest wystarczające. By usprawnić działanie programu konieczne jest dokładne i manualne dostosowanie do siebie programu oraz funkcji wspomagających.

W przypadku przetwarzania chmur punktów w języku Python brak jest jeszcze w pełni funkcjonalnych bibliotek, jakie są dostępne np. w języku C++. Python jednakże, dzięki czytelnej i wygodnej strukturze języka, jest bardzo czytelny i wygodny w obsłudze. Pozwala za pomocą niewielu linijek stworzyć zaawansowane funkcje i wykorzystywać tworzone wciąż rozszerzenia. Popularność języka Python rośnie, czego najlepszym dowodem są nowe biblioteki dostępne na darmowej licencji. Opracowany algorytm udało sprawdzić się na wybranym przykładzie, gdzie spełnił stawiane mu założenia. Dzięki porównaniu z symulacjami wykonanymi ręcznie widać, że możliwe jest uzyskanie porównywalnych wyników.

### **PODSUMOWANIE**

Przedmiotem badań było wykorzystanie operacji na chmurze punktów we wspomaganiu transportu ponadnormatywnego. Celem było napisanie algorytmu pozwalającego symulację ruchu pojazdu. ciężarowego oraz badanie kolizyjności chmury punktów ze ścieżką przejazdu pojazdów.

Analizując literaturę i obowiązujące akty prawne można zauważyć, że transport drogowy zawsze będzie odgrywał istotną rolę w transporcie ładunków. W obrębie pasa drogowego występuje wiele elementów, które nie zawsze da się jednoznacznie opisać i zakwalifikowywać. Istniejące przepisy prawne definiują parametry techniczne obiektów, ale w praktyce zdarza się, że infrastruktura drogowa nie spełnia tych norm. Może to wynikać z utrudnień czasowych spowodowanych przeprowadzanymi remontami lub z powodu występowania przestarzałej infrastruktury, wymagającej modernizacji. Istnieje wiele metod symulacji ruchu pojazdów i wyznaczania korytarza. W każdej metodzie kluczowa jest znajomość wszystkich parametrów pojazdów, zwłaszcza tych ciężarowych i nienormatywnych. Obecnie powstaje wiele nowych rozwiązań technicznych stosowanych w zestawach, które mogą diametralnie zmienić tor ich ruchu, dlatego do każdego rodzaju pojazdu powinno stosować się indywidualne podejście. Każdy przypadek transportu ponadnormatywnego przy przejazdach drogami kołowymi wymaga uzyskania pozwolenia od zarządcy drogi. Wykonanie odpowiednich symulacji pozwala określić miejsca trudne i potencjalnie kolizyjne, dlatego dobór odpowiedniej trasy przejazdu ogranicza koszty, jakie trzeba przeznaczyć na dostosowanie trasy do wymagań skrajni. Obserwuje się stały wzrost wykorzystywania opracowań chmury punktów w projektach z różnorodnych dziedzin, na przykład archeologii, leśnictwa czy budownictwa. Jako dyskretny opis rzeczywistości chmura punktów zawiera wiele informacji, które mogą być poddane analizie. Skaning laserowy jest jedną z metod, które pozwalają pozyskać chmurę punktów tras drogowych z odpowiednią dokładnością, ale jest to jeszcze dość kosztowne, dlatego coraz popularniejsze stają się chmury generowane na podstawie zdjęć cyfrowych [8]. Chmura punktów jako produkt możne służyć do modelowania obiektów drogowych. Mogą być one przydatne do analiz transportu oraz badania korytarza przejazdu. Dodatkowo na jej podstawie może zostać zrealizowana mapa do celów projektowych.

W badaniach wygenerowano algorytm umożliwiający symulację ruchu pojazdu oraz znajdowanie miejsc kolizji pojazd-chmura. Opracowanie rozpoczęto od fotogrametrycznego pozyskania testowej chmury punktów oraz zbudowania algorytmu jej filtracji. Następnie napisano część programu pozwalającą symulować ruch pojazdu ciężarowego wzdłuż zadanej ścieżki. Kolejnym krokiem było opracowanie procedur badania zawierania się punktów chmury w trasie przejazdu. W wyniku działania programu zostają zwrócone punkty chmury przedstawiające obiekty znajdujące się w skrajni przejazdu

ciągnika i naczepy oraz te znajdujące się poza nią. Wykonany program został przetestowany na wygenerowanej chmurze punktów na podstawie zdjęć. Uzyskane wyniki porównano z symulacjami wykonanymi w sposób tradycyjny, dzięki temu stwierdzono poprawność wyznaczonych wcześniej punktów kolizji.

Wykorzystany w opracowaniu język Python jest językiem programowania, który umożliwił budowanie czytelnego kodu. Dzięki dużej ilości bibliotek open-source, zwłaszcza tych poświęconych obliczeniom naukowym jest konkurencyjnym środowiskiem dla popularnego programu MATLAB. Do zalet Pythona należy jego większe ukierunkowanie na obiektowość tworzonych programów oraz możliwość implementacji bibliotek napisanych pierwotnie w innych językach. Wykorzystana w pracy platforma Ipython pozwoliła na swobodne testowanie działania poszczególnych części algorytmu. Interaktywna konsola udostępniona przez serwis obsługuje również język R, specjalizujący się w zastosowaniach statystyki. Opisane w pracy biblioteki jak PCL czy VTK pierwotnie zostały napisane w języku C++. Python dzięki swojej charakterystyce daje możliwość wywoływania ich oraz kontroli z poziomu tworzonego programu. Dzięki temu możliwe jest połączenie składni i czytelności języka Python z szybszym działaniem algorytmów wykorzystujących fragmenty kodu języków kompilowanych. W ramach opracowanego programu skorzystano z elementów programowania obiektowego i skryptowego. Pozwoliło to częściowo ograniczyć ilość linijek napisanego kodu. Korzystanie z istniejących bibliotek pozwoliło skorzystać z różnych algorytmów filtracji i zaimplementować je do programu.

W badaniach oparto się na przykładzie transportu łopat turbiny wiatrowej, ale zaimplementowany algorytm może być używany do analizy innych ładunków długich, takich jak elementy mostów, wiaduktów czy suwnic. Ciągły rozwój rozwiązań transportu powoduje pojawianie się coraz to nowszych technologii ułatwiających przewóz ładunków. Nowoczesne ciągniki i naczepy powalają na podnoszenie ładunku, zmianę rozstawu pomiędzy ciągnikiem a naczepą w trakcie transportu, umożliwiając dopasowanie toru jazdy do sytuacji spotkanych w terenie. Działanie algorytmu daje porównywalne wyniki z tradycyjnymi symulacjami, a proces analizy transportu został zautomatyzowany.

Niniejsza praca została wykonana w ramach badań statutowych AGH w Krakowie nr.11.11.150.459.

### **BIBLIOGRAFIA**

- 1. Ustawa z dnia 21 marca 1985 r. o drogach publicznych. Dz.U. 1985 nr 14.
- 2. Ustawa z dnia 20 czerwca 1997 r. Prawo o ruchu drogowym. Dz.U. 1997 nr 98 poz. 602.
- 3. Rolla S., Rolla M. i Zarnoch W., *Budowa dróg cz.I*. Wydawnictwo Szkolne i Pedagogiczne, Warszawa, 1993.
- 4. Rozporządzenie Ministra Administracji i Cyfryzacji z dnia 2 listopada 2015 r. w sprawie bazy danych obiektów topograficznych oraz mapy zasadniczej. Dz.U. 2015 poz. 2028.
- 5. Środki transportu samochodowego. http:// wim.utp.edu.pl/ dok/ Instrukcje-wyklady/W11.pdf
- 6. Gaca S., Suchorzewski W., Tracz M*.,. Inżynieria ruchu drogowego: teoria i praktyka*. Wydawnictwa Komunikacji i Łączności, 2014.
- 7. Kurczyński Z., *Fotogrametria.* Wydawnictwo Naukowe PWN SA, 2015.
- *8.* Remondino F., Spera M. G., Nocerino E., Menna F., Nex F., and Gonizzi-Barsanti. *Dense image matching: comparisons and analyses*. In Digital Heritage International Congress (DigitalHeritage),volume 1, pages 47–54, 2013.

# **The use of points cloud processing in supporting oversize transport analysis**

*Paper discussed how to create an algorithm that simulates the movement of large-size vehicle and to detect collision of vehicle path with cloud of points. Simulations and analysis that were rune are based on the transport of wind turbine blade. The proposed algorithm was implemented using Python programming language with PCL and NumPy libraries.*

Autorzy:

dr inż. Natalia Borowiec – Akademia Górniczo - Hutnicza im. Stanisława Staszica w Krakowie, Wydział Geodezji Górniczej i Inżynierii Środowiska,

mgr inż. Anna Pulak – Akademia Górniczo - Hutnicza im. Stanisława Staszica w Krakowie

**JEL**: O18 **DOI**: 10.24136/atest.2018.179 **Data zgłoszenia**: 2018.05.24 **Data akceptacji**: 2018.06.15